# Alto Rango Dinámico HDR sin estridencias

© Guillermo Luijk 2010 www.guillermoluijk.com

# Índice (1/2)

#### **PARTE I**

#### **TEORÍA DEL RANGO DINÁMICO**

- Concepto de rango dinámico
- Expresión del rango dinámico
- Rango dinámico de la escena: medición y ejemplos reales
- Rango dinámico de la cámara: saturación y ruido
- Ejemplo de alto rango dinámico: Canon vs Fuji
- Comparación del rango dinámico de varias cámaras
- Medida objetiva del rango dinámico de la cámara
- RD de la visión humana vs dispositivos
- Conceptos de HDR y Mapeo de tonos

#### **PARTE II**

#### **CAPTURA DE ESCENAS DE ALTO RANGO DINÁMICO**

#### **Técnicas de exposición**

- Focal y perspectiva
- Apertura: PDC y difracción
- Levantamiento de espejo y disparador remoto
- Multiexposición con tomas de diferente exposición
- Ahorquillado optimizado
- ¿Más tomas = mejor resultado HDR?

#### **Métodos de fusión**

- Fusión manual en Photoshop con capas
- Fusión automática con Zero Noise
- Escenas con elementos en movimiento

# Índice (2/2)

#### **PARTE III**

#### **MAPEO DE TONOS PARA UN HDR NATURAL**

- Tutorial sobre curvas
- Mapeo de tonos manual en Photoshop con curvas
- Mapeo de tonos automático con TuFuse
- Mejora de contraste local

#### **PARTE IV**

#### **EJERCICIOS**

- Ejercicio 1: medida del rango dinámico
- Ejercicio 2: ajuste de brillo y contraste con curvas
- Ejercicio 3: fusión de imágenes con máscara de capa
- Ejercicio 4: fusión de imágenes con Zero Noise
- Ejercicio 5: mapeo de tonos de la fusión
- Ejercicio 6: fusión con elementos en movimiento
- Proyecto HDR completo: sesión de fotos

# PARTE I **TEORÍA DEL RANGO DINÁMICO**

### Concepto de rango dinámico

 Se define como **rango dinámico** (RD) a la relación existente entre una luminosidad máxima y una luminosidad mínima: MAX/MIN

 Rango comprendido entre la zona más luminosa (luces altas), y la más oscura (sombras profundas) de la misma

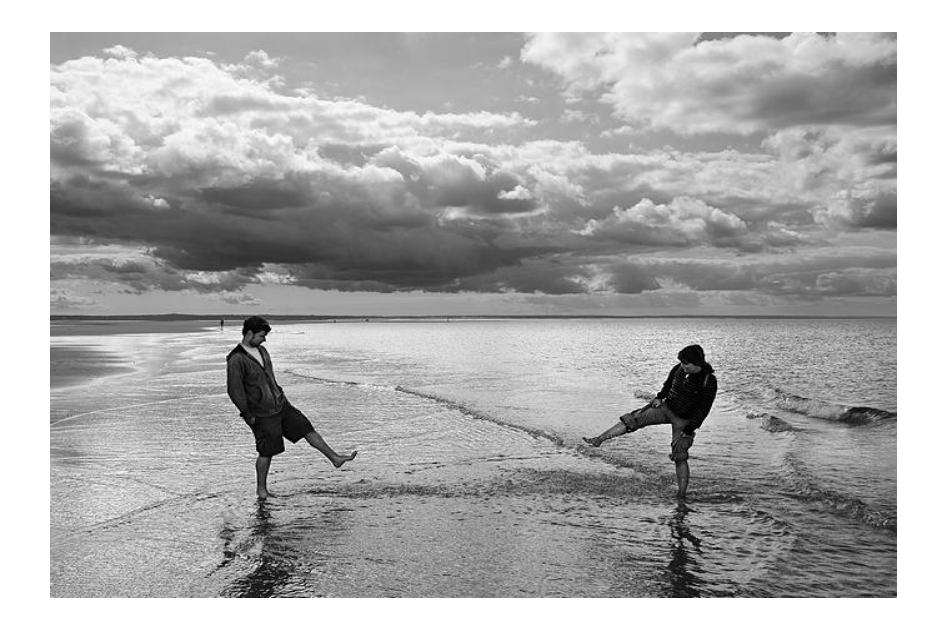

#### RD DE LA ESCENA RD DE LA CÁMARA

 Rango comprendido entre la saturación, y las sombras con un ruido tal que no permita distinguir detalle

 Si el rango dinámico de la escena es superior al de la cámara, no se podrá captar toda la información de la escena con una sola toma

#### Expresión del rango dinámico

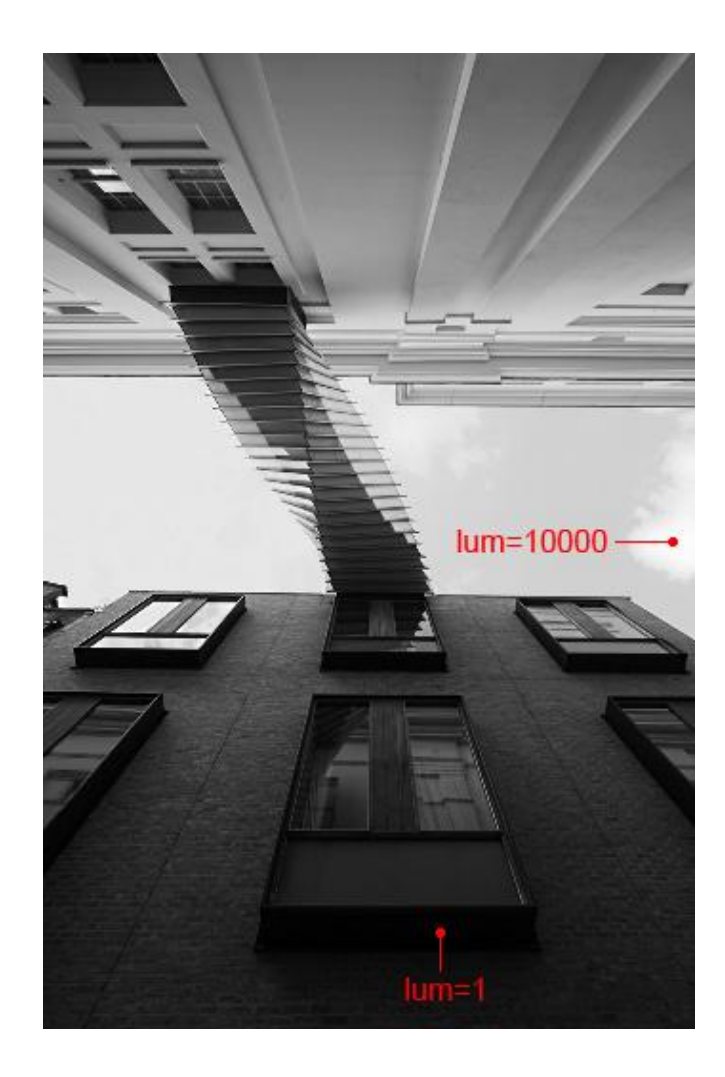

 El rango dinámico se puede cuantificar numéricamente y expresar de diferentes formas. Por ejemplo una escena donde las altas luces sean 10.000 veces más luminosas que las sombras tendrá un...

```
RD lineal de 10.000
Contraste de 10.000:1
RD de 13,29 pasos o 13,29EV 
RD de 80 dB
                  log_2(10000) = log(10000)/log(2)20·log<sub>10</sub>(10000)1EV = 6 dB
```
### RD de la escena: medición con la cámara

- Es preciso emplear la **medición puntual** de la cámara
- Calcularemos la diferencia en pasos de diafragma entre el punto más luminoso y el más oscuro de la escena

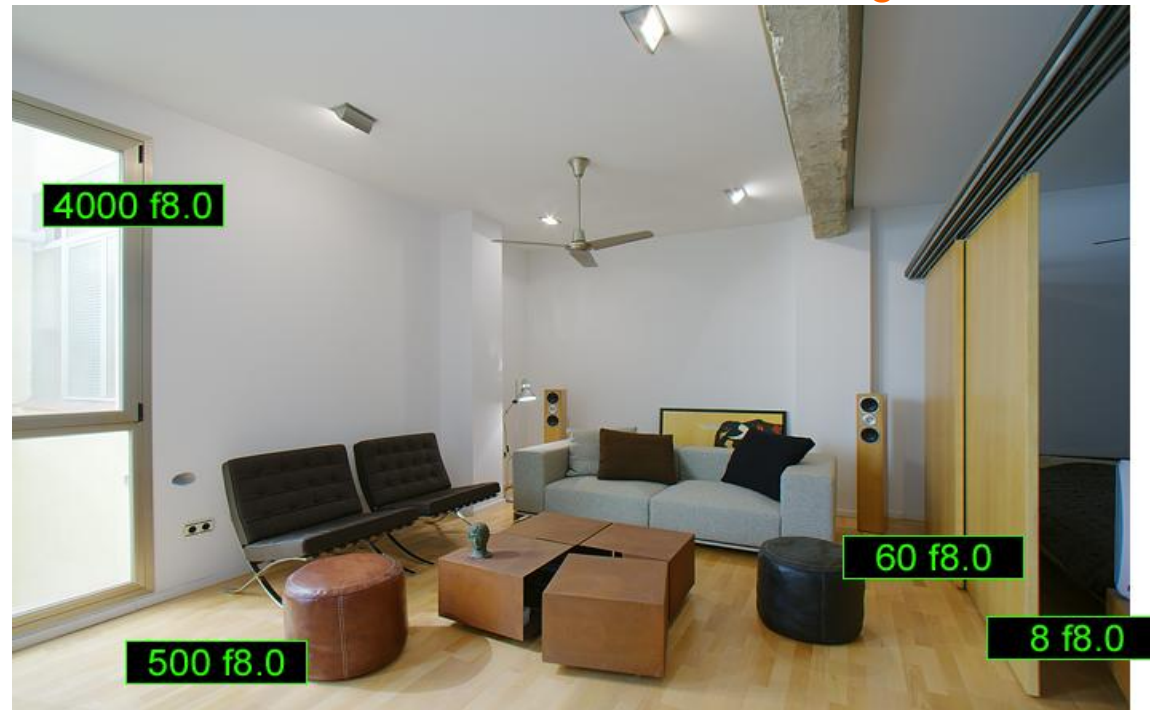

~11EV de rango dinámico

#### RD de la escena: medición con el RAW

Revelamos el RAW con DCRAW que realiza un revelado 100% neutro:

**dcraw -v -a -4 -T foto.cr2 dcraw -v -r 1 1 1 1 -4 -T foto.cr2**

- También podemos revelar de manera neutra (**todo** a cero) con ACR
- Con Histogrammar obtenemos el histograma por pasos de diafragma y el diagrama de zonas

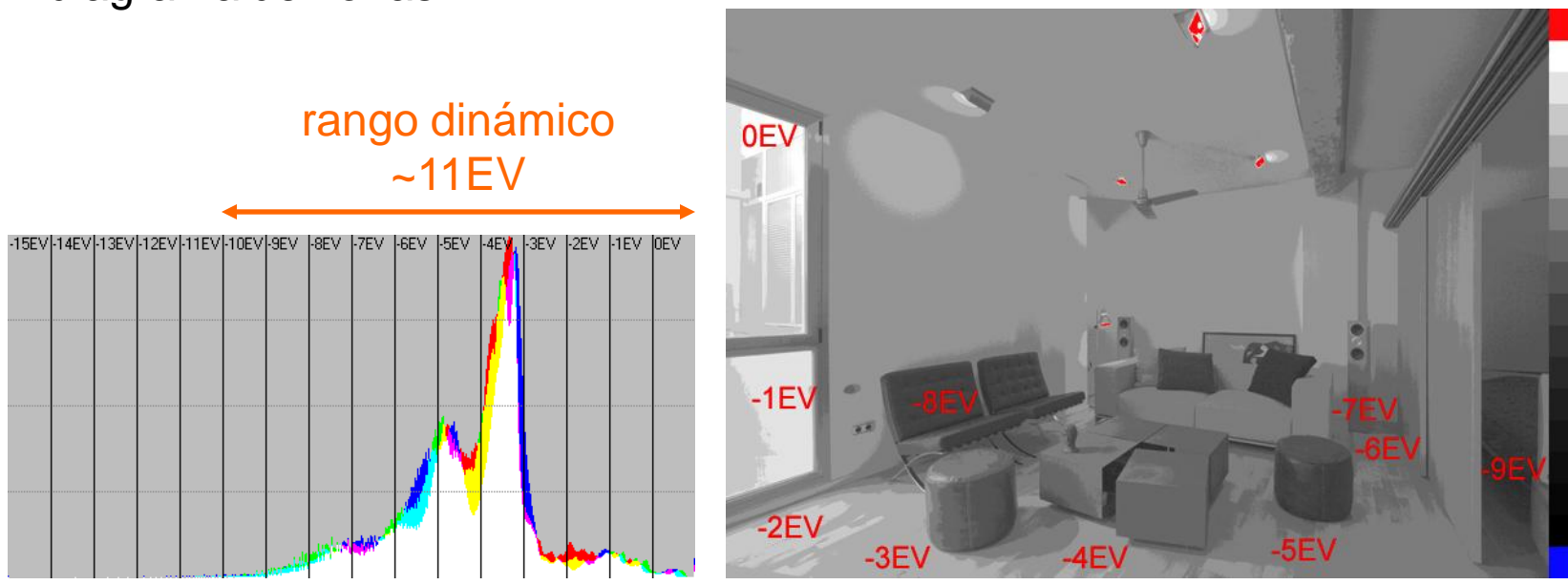

### RD de la escena: ejemplos reales (1/3)

Escena de bajo rango dinámico:

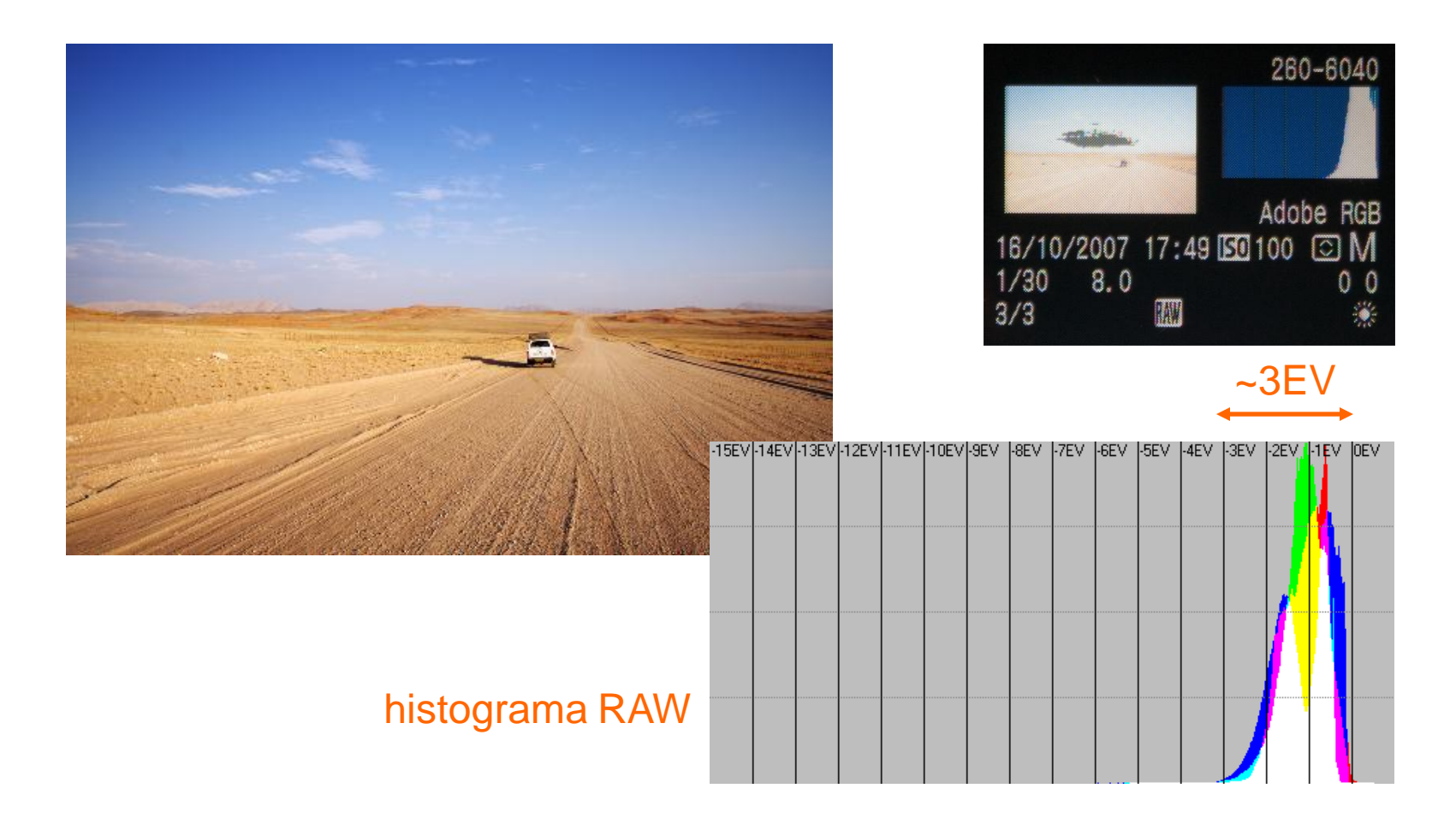

#### RD de la escena: ejemplos reales (2/3)

Escena de rango dinámico medio:

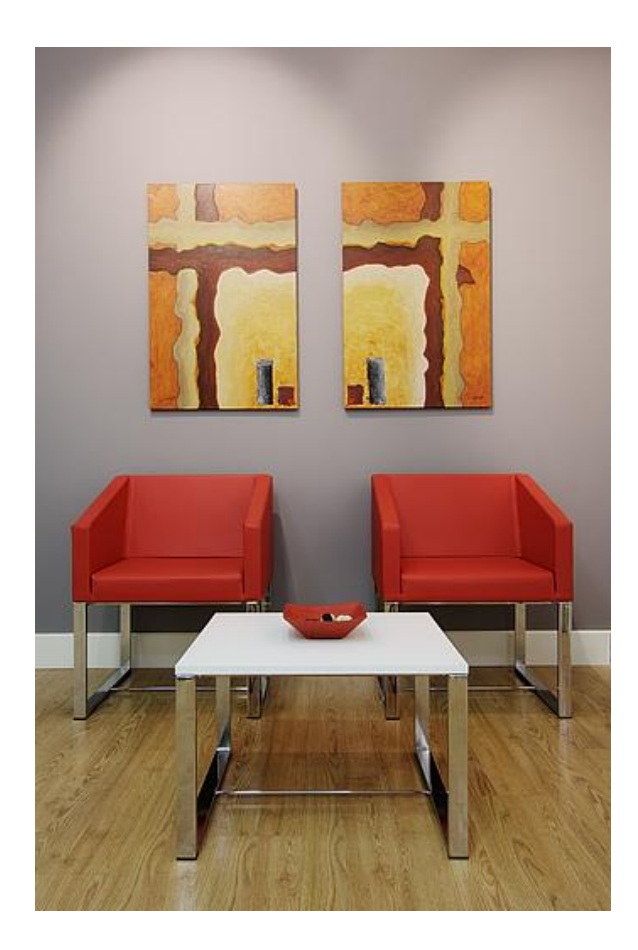

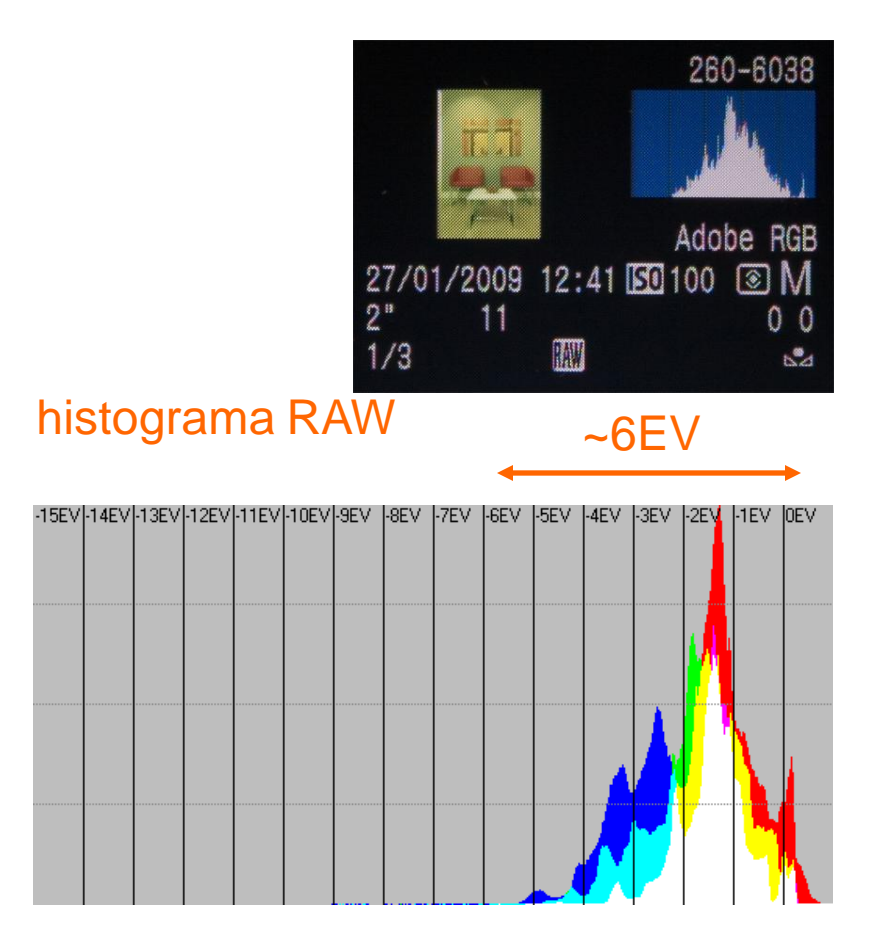

#### RD de la escena: ejemplos reales (3/3)

Escena de alto rango dinámico:

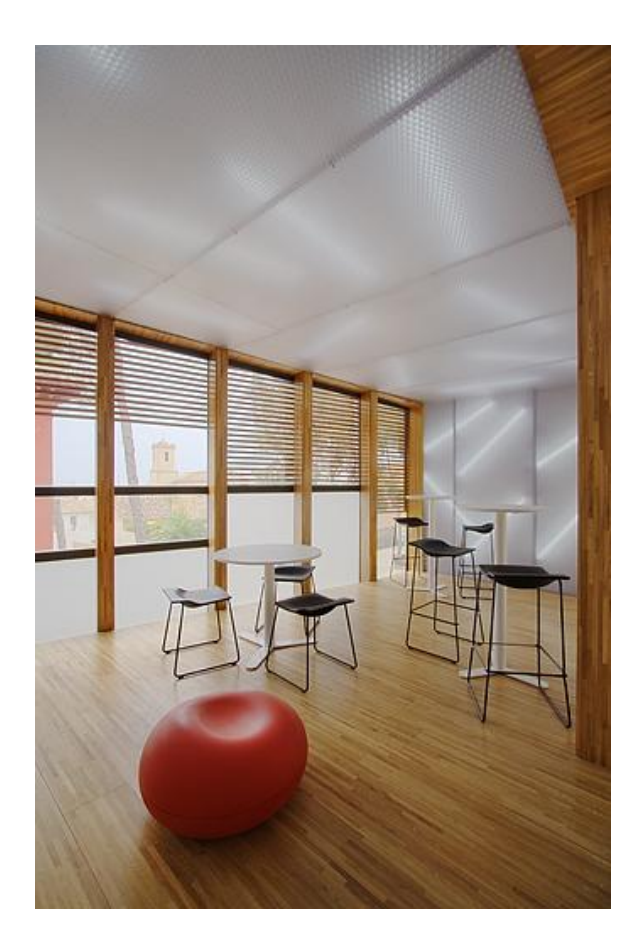

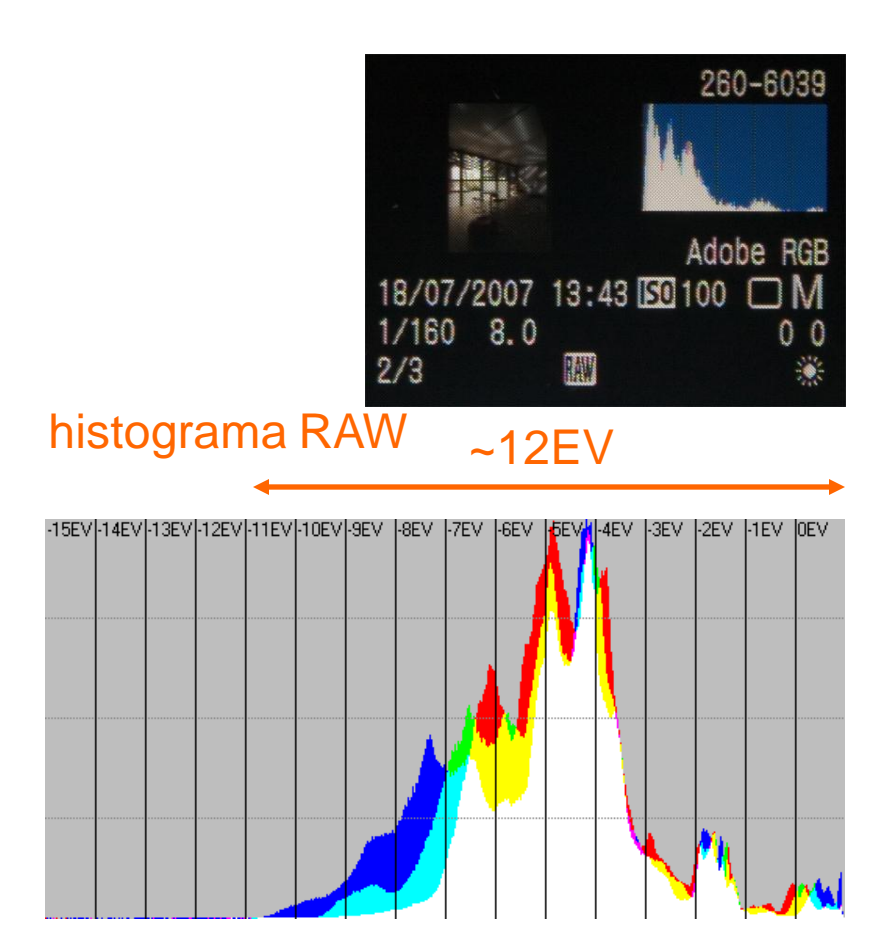

### Rango dinámico de la cámara: saturación y ruido

- El rango dinámico de la cámara es el **rango de luminosidades comprendido entre la saturación y aquella luminosidad en la que la presencia de ruido** es tan grande que inutiliza las texturas
- El rango dinámico de la cámara disminuye al aumentar el ISO porque al hacerlo el ruido aparece antes, en sombras no tan profundas

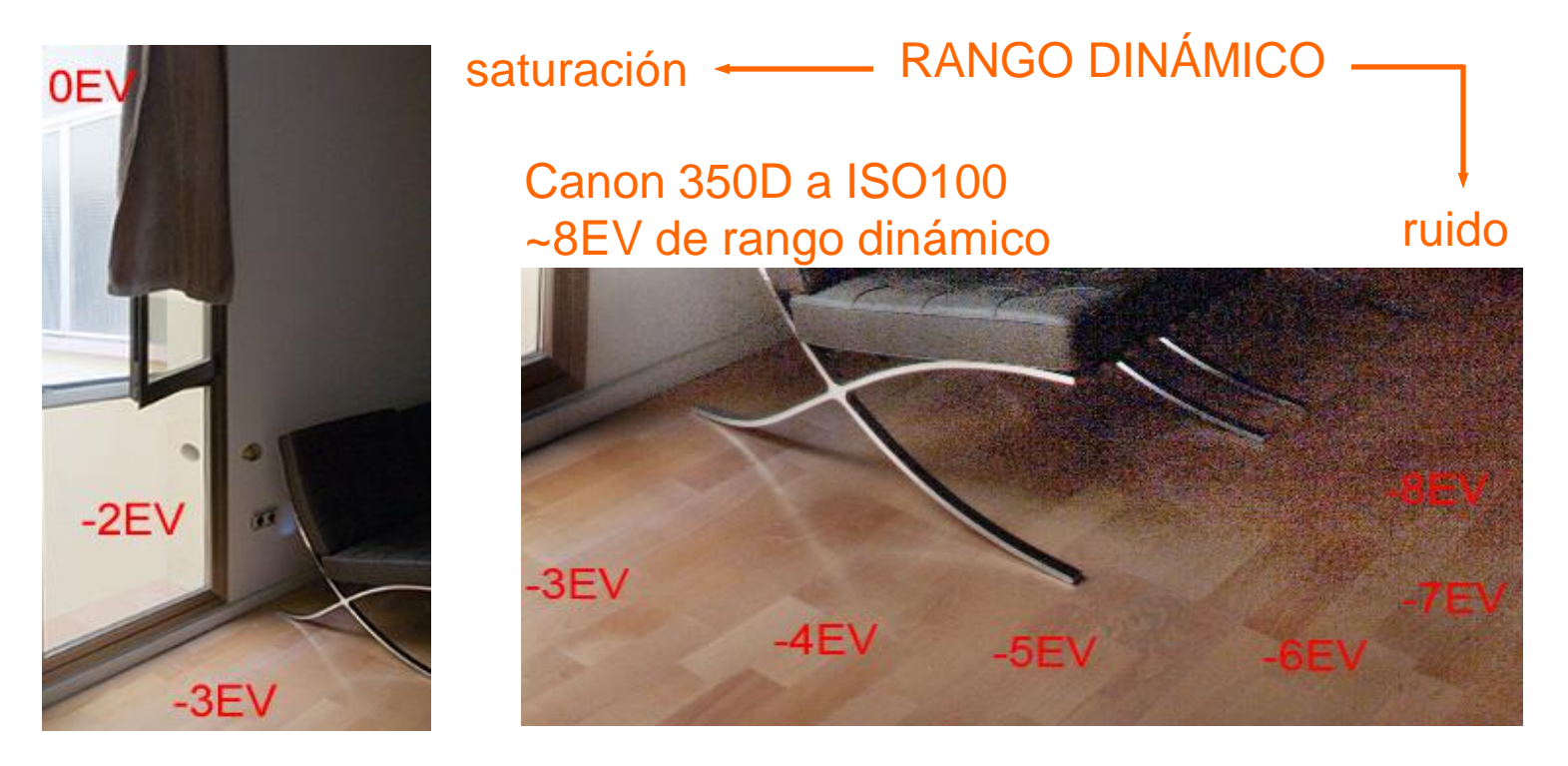

## Ejemplo de escena de alto RD: Canon vs Fuji

- A continuación se muestra una comparación de rango dinámico captado por una **Canon 30D** vs una **Fuji S5 Pro** a ISO100
- En ambos casos se empleó la medición de la cámara. Así cabe hablar de rango dinámico en las luces (saturación) y en las sombras (ruido)
- La Fuji gana gracias a su sensor Super CCD

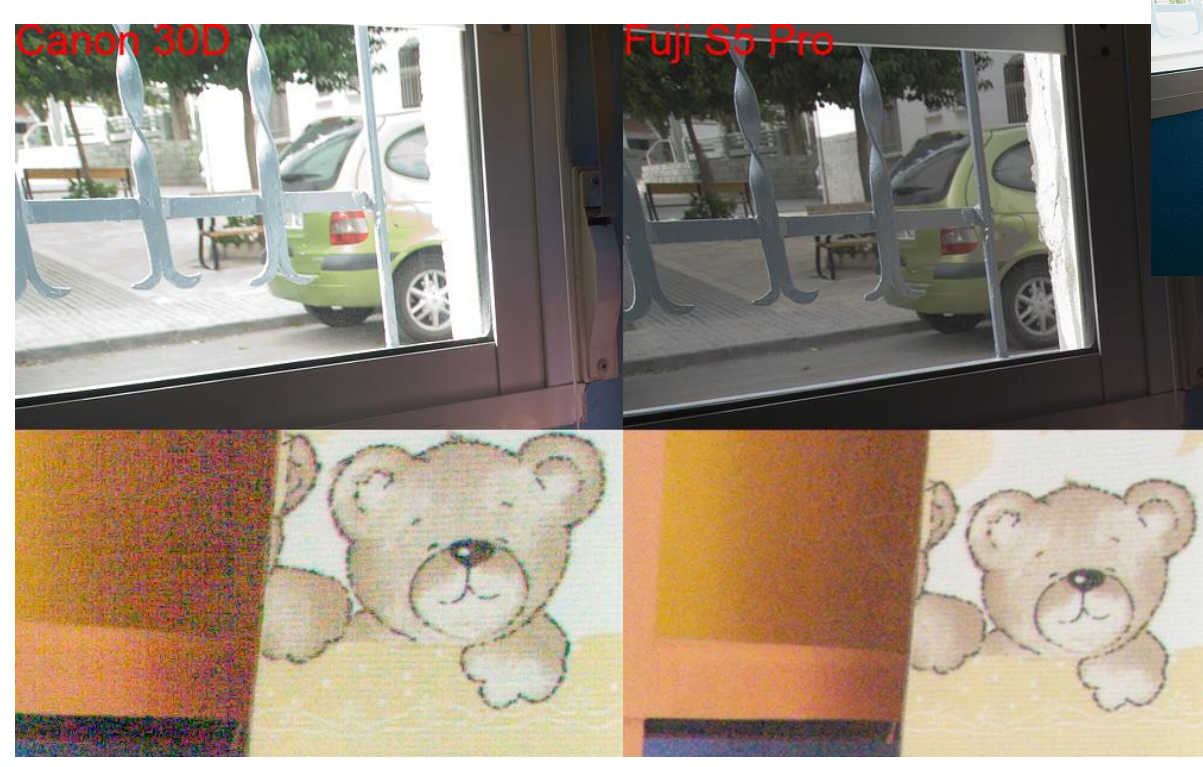

Archivos RAW cortesía de Javier Bonilla Quesada (Ojo Digital)

### Comparación del RD de varias cámaras

- Con el método de estimación visual se ha comparado el rango dinámico que es capaz de captar con uso fotográfico una serie de cámaras
- La Fuji destaca sobre las demás gracias a su sensor Super CCD compuesto en realidad de un doble sensor: HDR en la cámara
- La prueba está hecha al menor ISO electrónico de cada cámara por lo que no muestra cómo se comportarían a otros valores ISO (p.ej. la Canon 5D a ISOs altos supera a la 40D)

**Rango dinámico estimado en EV (menor ISO electrónico)**

![](_page_13_Figure_5.jpeg)

### Medida objetiva del RD de la cámara

- Para un **cálculo** riguroso deben hacerse medidas de relación S/N, y establecer un **criterio de rango dinámico** como el nivel de exposición en que la relación S/N cae por debajo de un umbral (típ. 12dB)
- Medidas de rango dinámico hechas bajo diferentes criterios (p.ej. en distintas páginas web) no son comparables

![](_page_14_Figure_3.jpeg)

#### RD de la visión humana vs dispositivos

![](_page_15_Figure_1.jpeg)

![](_page_15_Figure_2.jpeg)

### Conceptos de HDR y Mapeo de tonos (1/3)

Para poder hablar de **imagen HDR** deberán cumplirse tres condiciones:

- Proviene de una escena de alto rango dinámico (>8 pasos)
- Se ha logrado, por el medio que sea (varias exposiciones, cámara de alto rango dinámico, filtro GND,...), capturar toda la información desde las sombras profundas hasta las altas luces
- Se ha realizado un mapeo de tonos de la información capturada para que ésta resulte visible en el dispositivo de salida (papel, pantalla de ordenador, proyector,...)

![](_page_16_Figure_5.jpeg)

### Conceptos de HDR y Mapeo de tonos (2/3)

 Ejercicio: de las siguientes dos imágenes, ¿cuál es un HDR y por qué?, ¿cuál tiene más rango dinámico y por qué?

![](_page_17_Picture_2.jpeg)

![](_page_17_Picture_3.jpeg)

## Conceptos de HDR y Mapeo de tonos (3/3)

- Sólo la segunda imagen es un **HDR** porque representa una escena de alto rango dinámico (~12EV), mientras que la primera era una escena de rango dinámico moderado (~7EV)
- No tiene sentido cuantificar el rango dinámico de una imagen procesada, el rango dinámico es una cualidad exclusiva **de la escena** retratada
- La primera imagen es un procesado de **mapeo de tonos** realizado con Photomatix, lo cual no la dota de mayor rango dinámico

![](_page_18_Figure_4.jpeg)

# PARTE II

#### **CAPTURA DE ESCENAS DE ALTO RANGO DINÁMICO**

#### Focal y perspectiva

- La **perspectiva** obtenida de una escena depende únicamente de la distancia al sujeto y de la dirección de observación. Cuanto más cerca esté el sujeto se tendrá mayor deformación de la perspectiva
- La focal no afecta a la perspectiva, solo determina el ángulo de visión, es decir el recorte
- La deformación de la perspectiva es más notoria en los bordes de la imagen. Un angular al tener mayor angulo de visión incluye más bordes

![](_page_20_Picture_4.jpeg)

### Apertura: PDC y difracción (1/2)

 En capturas donde se requiere una gran PDC (paisaje/arquitectura), hay un compromiso de cara a la nitidez entre la **PDC** y la **difracción**

#### Difracción en Canon 10-22 a 15mm

- **1/5.6 Richard Meier Arquitecto**
- **Richard Meier Arquitecto**  $f/8$
- **Richard Meier Arquitecto**  $\longrightarrow$  f/11
	- **Richard Meier Arquitecto**  $f/16$
	- **Richard Meier Arquitecto**  $f/22$
	- **Richard Meier Arquitecto**  $f/25$
- La **PDC** produce pérdida de nitidez progresivamente mayor en las zonas más alejadas del plano enfocado. A mayor f mayor PDC
- Pero a partir de cierto f, aparece la **difracción** produciendo pérdida de nitidez uniforme en toda la imagen. A mayor f más difracción

### Apertura: PDC y difracción (2/2)

 Habrá que encontrar un f óptimo de modo que se tenga una PDC suficiente para nuestra escena, pero sin perder demasiada nitidez por difracción:

![](_page_22_Figure_2.jpeg)

Desenfoque por **PDC** vs desenfoque por **Difracción**

### Levantamiento de espejo y disparador remoto

- Algunas cámaras permiten activar el **levantamiento de espejo**  previamente a realizar las capturas. Esto mejora la nitidez al reducir las vibraciones
- Para evitar un mal alineamiento de las capturas es muy conveniente no tocar la cámara mientras éstas se realizan, lo que lograremos con un barato **disparador remoto**
- Las cámaras con **Live View** tienen por defecto el espejo levantado durante el funcionamiento de éste, lo que es conveniente tanto para minimizar vibraciones como para evitar esos posibles desalineamientos

![](_page_23_Picture_4.jpeg)

![](_page_23_Picture_5.jpeg)

## Multiexposición con tomas de diferente exposición

- En escenas cuyo rango dinámico supera claramente al de la cámara el único modo de captar toda la información es realizar **varias tomas con diferente exposición**
- Tras realizar dichas capturas usaremos un método adecuado para obtener de cada una la información requerida

![](_page_24_Picture_3.jpeg)

![](_page_24_Picture_4.jpeg)

![](_page_24_Picture_5.jpeg)

![](_page_24_Picture_6.jpeg)

**SOMBRAS** de la toma más expuesta

### Ahorquillado optimizado (1/2)

- Con ahorquillado, disparador remoto y levantamiento de espejo, podemos realizar 3 tomas sin tocar la cámara logrando un **alineamiento perfecto**
- $\blacksquare$ Independientemente del número de exposiciones y escalado entre ellas, para capturar todo el rango dinámico lo óptimo es **derechear la toma menos expuesta**, justo antes de empezar a quemar las luces
- En **modo M** buscamos el derecheo sin ahorquillado, sobreexponemos 2 pasos (con la velocidad) y finalmente activamos ahorquillado {-2, 0, +2}

![](_page_25_Picture_4.jpeg)

#### ahorquillado  $2...1...9...1...2$ White balance **WB SHIFT/BKT**  $0.0/10$ **SRGB** Picture Style Standard Dust Delete Data

 $\{-2, 0, +2\}$ 

![](_page_25_Picture_7.jpeg)

### Ahorquillado optimizado (2/2)

- Para tener más precisión en el derecheo de la toma menos expuesta, podemos valernos del UniWB, ajuste que anula la aplicación del balance de blancos en el JPEG para que los histogramas y avisos de luces quemadas de la cámara sean mucho más fieles al RAW
- Como contrapartida el JPEG generado se verá verdoso
- Para ajustar el UniWB en cada cámara hay un procedimiento establecido y para algunos modelos RAWs listos para descargar (http://www.guillermoluijk.com/tutorial/ uniwb/index.htm)

#### balance tungsteno

![](_page_26_Picture_5.jpeg)

#### UniWB

![](_page_26_Picture_7.jpeg)

#### ¿Más tomas = mejor resultado HDR?

- Si la toma menos expuesta no quema las altas luces, y la más expuesta logra suficiente exposición en las sombras profundas, no hace falta disparar más
- La separación óptima entre tomas es de 2EV a 3EV
- **Hacer capturas innecesarias no mejora** el resultado, consume recursos y puede reducir la nitidez

![](_page_27_Picture_4.jpeg)

**Mejora** limitada por pasar de 2 a 3 tomas

![](_page_27_Picture_6.jpeg)

#### Fusión manual en Photoshop con capas

- Método expuesto por Juan Trujillo (http://jtrujillo.net/qpix/) para realizar la fusión de **2 archivos RAW** de diferente exposición
- La diferencia de exposición idónea entre tomas es de 3EV a 4EV

#### PASOS A REALIZAR

- Se revela la toma **menos expuesta** con ajuste de exposición 0.0EV: A
- Se revela la toma **más expuesta** igualando exposición con -3EV ó -4EV: B
- Se coloca A como 'Fondo' y B en una capa superior con máscara de capa
- Se revela la toma **más expuesta** con ajuste de exposición 0.0EV: C
- Se copia y pega C en la máscara de capa de B, y se invierte para que las luces se tomen de A y las sombras de B
- Se puede hacer un ajuste de niveles sobre la máscara de capa quemando amplias áreas de sombras en la escena para mejorar el resultado

![](_page_28_Figure_10.jpeg)

#### Fusión automática con Zero Noise

Seguir tutorial sobre la propia herramienta...

![](_page_29_Picture_2.jpeg)

#### Escenas con elementos en movimiento

- Fusionar capturas con elementos en movimiento (hojas de árboles, agua, humo, personas,...) implica garantizar que la zona en movimiento provenga de una misma toma o aparecerá 'ghosting'
- Para solucionar el problema si se emplea el **método de fusión manual en Photoshop** pintaremos la máscara con blanco o negro en las zonas de la imagen afectadas por movimiento
- En **Zero Noise** podemos recurrir al mismo método pintando el mapa de fusión con el gris correspondiente a una de las imágenes en la zona que presente movimiento. Se elegirá la imagen más expuesta posible que no resultara quemada en la zona (es decir el gris más claro de los presentes)
- En **Zero Noise** también se puede usar el algoritmo de antighosting especificando un radio en cuya área se garantiza que la imagen final provendrá de una sola toma

![](_page_30_Picture_5.jpeg)

# PARTE III

**MAPEO DE TONOS PARA UN HDR NATURAL**

### Tutorial sobre Curvas (1/5)

- Las Curvas son la herramienta más potente y flexible para ajustar los niveles de una imagen
- El ajuste de Niveles de Photoshop no es sino un caso particular de curva:

![](_page_32_Figure_3.jpeg)

Para cada nivel tonal de entrada la curva especifica el nivel tonal de salida

### Tutorial sobre Curvas (2/5)

- Curva de ajuste de **brillo**: incrementa o reduce la luminosidad (B) de la imagen permitiendo establecer los puntos negro (A) y blanco (C)
- Curva de ajuste de **contraste**: curva en forma de 'S' que, a costa de descontrastar las altas luces y las sombras profundas, incrementa el contraste de la gama tonal media

![](_page_33_Figure_3.jpeg)

![](_page_33_Figure_4.jpeg)

#### Tutorial sobre Curvas (3/5)

![](_page_34_Figure_1.jpeg)

![](_page_34_Figure_2.jpeg)

AJUSTE DE BRILLO

![](_page_34_Figure_4.jpeg)

![](_page_34_Figure_5.jpeg)

### Tutorial sobre Curvas (4/5)

Las curvas se pueden aplicar de varias formas, todas ellas correctas si producen el resultado que buscamos:

- Modo de fusión **Normal**: la curva se aplica directamente sobre los niveles RGB de la imagen. Puede producir saturaciones excesivas al contrastar
- Modo de fusión **Luminosidad**: la curva se aplica sobre la Luminosidad del modelo HSB. Puede resultar en saturación insuficiente
- Modo **Lab**: la curva se aplica sobre la Luminosidad Lab. Puede resultar en saturación insuficiente y requiere pasar a modo Lab

![](_page_35_Picture_5.jpeg)

![](_page_35_Picture_6.jpeg)

![](_page_35_Picture_8.jpeg)

Fusión Normal Fusión Luminosidad

![](_page_35_Picture_10.jpeg)

Modo Lab

![](_page_35_Picture_12.jpeg)

### Tutorial sobre Curvas (5/5)

- Curva de ajuste de **exposición**: caso particular de curva de ajuste de brillo que preserva las proporciones entre canales RGB. Aplicada en modo de fusión Normal, es la única curva que estrictamente preserva el color de los píxeles
- Corresponde a un escalado (multiplicación) de todos los niveles por un mismo valor, exactamente igual que pasa en el dominio óptico

![](_page_36_Figure_3.jpeg)

### Mapeo de tonos manual en PS con curvas (1/3)

Las imágenes resultantes de la fusión aparecen planas y subexpuestas, es preciso ajustar la gama tonal para **mostrar** todo el rango dinámico:

#### 1. CURVA DE BRILLO

 Aplicamos una curva inicial de aumento de **brillo** que aumente la exposición en las sombras preservando las altas luces

![](_page_37_Figure_4.jpeg)

 Para preservar aún más las altas luces se añade en la curva una máscara de capa con la luminosidad invertida de la imagen

## Mapeo de tonos manual en PS con curvas (2/3)

- En la máscara de capa se ajustan niveles para quemar completamente en ella las zonas de sombra y así no perder contraste en sombras y medios
- Para preservar el contraste local (textura) de las luces es imprescindible aplicar un desenfoque gaussiano final a la máscara de capa

![](_page_38_Picture_3.jpeg)

![](_page_38_Figure_4.jpeg)

![](_page_38_Figure_5.jpeg)

#### 2. CURVA DE CONTRASTE 3. AJUSTES FINALES

 Después se aplica una capa de ajuste de **contraste** global

Fusión Normal, Luminosidad o Lab

![](_page_38_Figure_9.jpeg)

- Y como paso final un ajuste de **saturación**
- Lógicamente la imagen puede requerir algún **ajuste zonal** adicional, que incluso puede hacerse sobre la máscara de capa de brillo

### Mapeo de tonos manual en PS con curvas (3/3)

Veamos cómo progresa la imagen con la secuencia de capas:

![](_page_39_Picture_2.jpeg)

### Mapeo de tonos automático con TuFuse (1/2)

- TuFuse es un programa basado en la selección de píxeles mejor expuestos (ni demasiado oscuros, ni sobreexpuestos)
- Lo usaremos solo para reducir el contraste global preservando un buen contraste local (el paso que resulta más complejo trabajando con curvas), luego aplicaremos una curva final de contraste global
- Sintaxis:

#### **tufuse -o salida.tif foto1.tif foto2.tif**

![](_page_40_Picture_5.jpeg)

### Mapeo de tonos automático con TuFuse (2/2)

 Aunque probablemente los valores por defecto sean los mejores para el uso que vamos a hacer de él, tiene dos ajustes de interés:

#### **tufuse -o salida.tif --cBr 1 foto1.tif foto2.tif**

![](_page_41_Picture_3.jpeg)

Ajuste de Brillo

Ajuste de Contraste local

**tufuse -o salida.tif --cCo -2 foto1.tif foto2.tif**

#### Mejora de contraste local

- En el mapeo de tonos ya hemos preservado contraste local (con el desenfoque gaussiano de la máscara y TuFuse lo hace automáticamente)
- Pero sobre la imagen final se puede incrementar todavía más el contraste local haciendo uso de la **máscara de enfoque** con un radio bastante grande (~40-50px) y un valor pequeño (~15-20%):

![](_page_42_Picture_3.jpeg)

 La única precaución es evitar que se aplique sobre las luces más altas y las sombras más profundas pues podría destruir detalle en ellas

# PARTE IV **EJERCICIOS**

### Ejercicio 1: medida del rango dinámico

- Revelar de manera lineal los archivos RAW perros.cr2 y salon.cr2 (puede hacerse con DCRAW, o con ACR convirtiendo a perfil lineal)
- Abrir los archivos TIF resultantes en Histogrammar para analizar su rango dinámico en el histograma logarítmico
- ¿Qué rango dinámico tenía la escena de los perros? ¿Y la del salón?
- ¿Pudimos capturar ambas escenas con una sola toma? ¿Por qué?
- Solución:

**dcraw -v -a -4 -T perros.cr2 salon.cr2** RD de la playa: ~6EV, RD del salón: ~11EV La playa sí fue posible, el salón no porque presenta ruido en las sombras dado el alto RD de la escena

![](_page_44_Picture_7.jpeg)

#### Ejercicio 2: ajuste de brillo y contraste con curvas

- Para practicar con curvas revelar de manera totalmente neutra (todos los ajustes de ACR a 0) el archivo RAW chica.cr2
- Crear una capa de ajuste de curvas para ajustar el brillo
- Crear una capa de ajuste de curvas para ajustar el contraste
- Comparar el resultado antes y después activando y desactivando las capas de ajuste
- Solución:

![](_page_45_Picture_6.jpeg)

![](_page_45_Picture_7.jpeg)

### Ejercicio 3: fusión con máscara de capa

- ¿Cuántos EV de exposición separan los archivos RAW 1.cr2 y 3.cr2?
- Proceder a la fusión de los mismos por el método de la máscara de capa y un revelado neutro en ACR. Balancear en blancos con automático o bien usando como referencia la pared del fondo
- A la máscara de capa obtenida, aplicarle un ajuste de niveles para mejorar todavía más el ruido en las sombras. ¿Se nota mejoría?
- ¿La imagen final contiene todo el rango dinámico de la escena? ¿Es una imagen directamente utilizable? ¿Por qué?
- Solución:

4 pasos de diferencia, lo que implicará una corrección por -4EV Se nota mejoría en las sombras al quemar blancos en la máscara Contiene todo el RD porque preservó toda la información de altas luces y sombras sin ruido, pero presenta un aspecto no utilizable porque falta hacer el mapeo de tonos

#### Ejercicio 4: fusión con Zero Noise

- Utilizar Zero Noise para fusionar los archivos RAW 1.cr2, 2.cr2 y 3.cr2
- Balancear en blancos con un parche sobre la pared del fondo y escoger salida Adobe RGB para facilitar el procesado con curvas
- Calcular exposiciones relativas por mediana. ¿Qué valores se tuvo?
- Aplicar una fusión progresiva con 2 píxeles de radio. ¿Qué % de píxeles vino de una sola imagen sin mezcla?
- ¿Por qué hemos de asignar la imagen resultante a Adobe RGB en PS?
- ¿La imagen tiene ruido en las sombras? ¿Preservó las altas luces? ¿Es una imagen utilizable?
- Solución:

Las imágenes 1 y 2 están a 1,93EV, y las imágenes 2 y 3 a 2,01EV Hay que asignar Adobe RGB porque Zero Noise no incrusta el perfil de color en el resultado.

El 97,6% de píxeles vienen de una sola imagen La imagen no tiene ruido en las sombras ni tiene luces quemadas, pero

no es utilizable aún a falta del mapeo de tonos

#### Ejercicio 5: mapeo de tonos

- El aspecto de las imágenes obtenidas en los ejercicios 3 y 4 deja bastante que desear. Realizar ahora el mapeo de tonos de cualquiera de ellas mediante curvas de brillo y contraste. Paciencia con ello...
- No olvidar aplicar máscara de capa a la curva de brillo y desenfocarla para preservar contraste local. Aplicar finalmente un ajuste de saturación
- Repetir el proceso de mapeo de tonos con TuFuse sobre copias a diferente exposición del resultado de la fusión de los ejercicios 3 ó 4
- ¿Son las imágenes obtenidas utilizables por fin? ¿Qué podría mejorarse?
- Solución:

Las imágenes mapeadas son aceptables. Podrían mejorarse con algún procesado zonal puntual, y también podría aumentarse el contraste local con máscara de enfoque

![](_page_48_Picture_7.jpeg)

### Ejercicio 6: fusión con elementos en movimiento

- Fusionar con Zero Noise los archivos mov0.cr2 y mov1.cr2
- ¿Qué diferencia de exposición presentaban las tomas?
- ¿Se produce algún efecto extraño o indeseable? si es así editar el mapa de fusión para que la zona problemática sea tomada de la misma captura
- ¿Solucionar el problema tuvo algún efecto colateral?

![](_page_49_Picture_5.jpeg)

#### Solución:

Difieren en 4,36EV Sí, el personaje aparece sin pies y su sombra en la pared genera un extraño Se soluciona el problema, el único efecto colateral es que las zonas editadas pasan a tener más ruido que en la fusión inicial

### Proyecto HDR completo

- Captura con cámara y trípode de escenas de alto rango dinámico. Emplear los conocimientos adquiridos (ISO mínimo, uso de trípode, levantamiento de espejo, disparador remoto, ahorquillado optimizado,...)
- ¿Qué rango dinámico real tenía la escena?
- Practicar la fusión de dos de los archivos RAW obtenidos por el método manual en Photoshop. Comprobar la mejora en ruido en las sombras
- A continuación fusionar todos los archivos RAW de la serie usando Zero Noise
- Sobre la fusión realizada con Zero Noise: mapeo de tonos manual empleando curvas de brillo y contraste, y mapeo de tonos automático con TuFuse sobre copias a diferente exposición de la fusión
- **Ejercicios libres...**

gracias